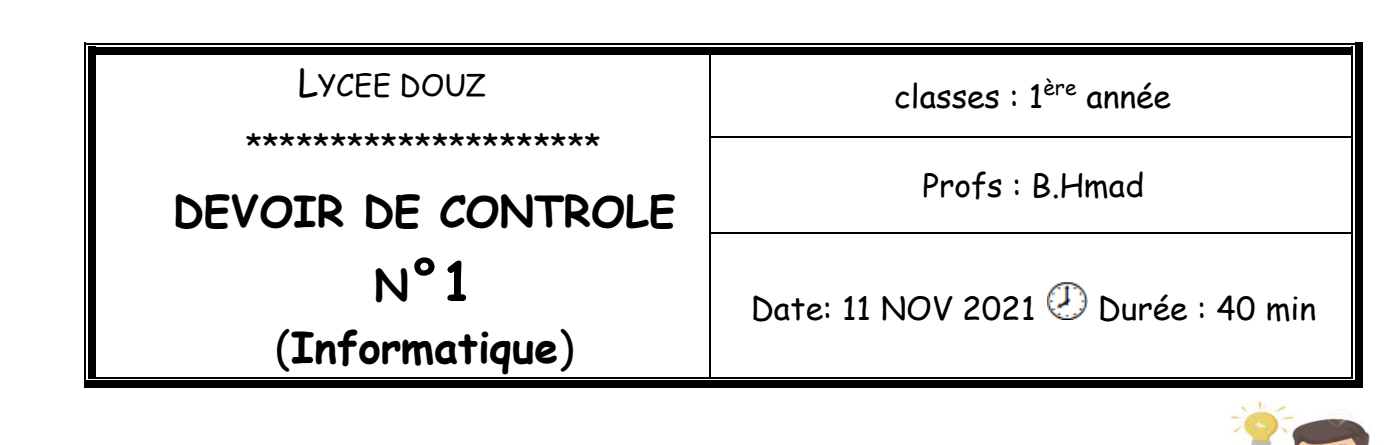

*Avant de commencer :*

- *Lancez le logiciel Thonny*
- *Lancez un nouveau document et l'enregistrez sous le nom « votre nom et prénom » Sous le répertoire « c:/1s…/groupe … / dc1 »*
- *N'oubliez pas l'enregistrement périodique !!*

Soit le dessin d'un robot ci-dessous :

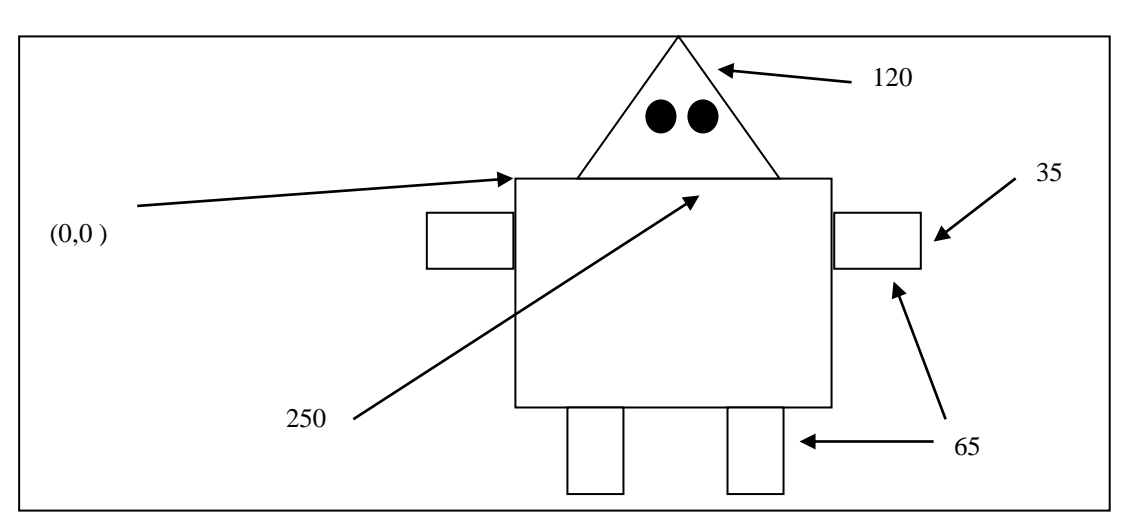

## *Travail demandé :*

En utilisant la bibliothèque « turtle » de « Python », écrire les lignes de code permettant de générer ce dessin, sachant que :

- La couleur d'arrière plan de la fenêtre est « cyan » ; fait avec la commande « bgcolor »
- La couleur du corps de robot est « brown ».
- Les mains et les pieds doivent êtres coloré en « green ».
- La tête de robot doit être colorée en « red ».
- Les yeux doivent êtres colorés en « black ».

## *NB :*

- *La tête est un triangle équilatéral.*
- *Les mains et les pieds possèdent les mêmes dimensions.*
- *Les yeux sont à l'origine deux cercles (circle)*

 $1<sup>K</sup>$